**Universidad Simón Bolívar. Departamento de Electrónica y Circuitos. EC1723 – Circuitos Digitales Enero-Marzo / 2004**

# **Laboratorio – Práctica #5 Diseño Lógico Secuencial II**

#### **Objetivo: Diseño Lógico Secuencial.**

**Duración:** Dos semanas. Día de entrega: Martes 23 de Marzo de 2004.

**Actividad: Diseño de un circuito un Transmisor/Receptor serial para tareas de control UPx-PC, utilizando el Max+Plus II como herramienta de diseño y simulación, y el Módulo Altera "UPx" y un PC para el montaje y puesta en funcionamiento.**

## **Diseño del Circuito en el UPx:**

Diseñe un circuito transmisor/receptor serial utilizando el mòdulo Upx de Altera. Este circuito deberá cumplir con las siguientes especificaciones:

- Enviar datos de 8 bits al PC en forma serial (ver en las referencias el enlace a la información sobre comunicación serial) a una velocidad de 2400 bps (bits por segundo ó baudios), 1 bit de inicio, 1 bit de paridad par, 8 bits de datos y un bit de parada (2400,1,p,8,1). Los datos a ser enviados serán introducidos en paralelo utilizando un arreglo de 8 interruptores. El envío de cada dato (8 bits) se realiza al activar un pulsador.
- Recibir datos de 8 bits desde el PC en forma serial a una velocidad de 2400 bps (bits por segundo ó baudios), 1 bit de inicio, 1 bit de paridad par, 8 bits de datos y un bit de parada (2400,1,p,8,1). Los datos recibidos en forma serial desde el PC serán pasados por un circuito detector de error de paridad par y sirven de entrada a un circuito lógico que activa periféricos en el protoboard, de acuerdo a las siguientes reglas:
	- Si el dato es recibido con error (de paridad ) se encenderá la lámpara del punto decimal en el display de 7 segmentos y se mantiene hasta que se reciba otro dato.
	- $\bullet$  Si el dato recibido corresponde al código ASCII<sup>1</sup> de un número entre 0 y 9, este número será presentado en el Display de 7 segmentos y se mantiene hasta que se reciba otro dato.
	- Si el dato recibido corresponde al código ASCII de la letra "a", se encenderá la lámpara del punto decimal en el display de 7 segmentos y encenderá un led ambos permanecerán encendidos durante 5 segundos y luego se apagarán.

## **Sobre el PC:**

La aplicación que se utilizará en el PC para comunicarse serialmente con el módulo Altera será el *HyperTerminal***,** de modo que no se requiere la programación o diseño de una aplicación.

**Recepción:** El Hyperterminal presenta en pantalla cada dato al momento de ser recibido en el formato correcto de comunicación serial por el puerto correspondiente(hay que configurarlo), y para un dato de 8 bits presenta el caracter correspondiente en código ASCII.

**Transmisión:** El Hyperterminal envía por el puerto serial del PC datos de 8 bits en formato configurable (velocidad, paridad, etc.). Cuando se presiona una tecla, el dato de 8 bits correspondiente al código ASCII del caracter presionado es enviado de inmediato por el puerto.

## **Montaje en el Protoboard y Conexionado (ver figura 1):**

- 1. **Conexionado Upx <-> PC**: La comunicación serial Upx PC se realizará a través de un cable serial que posee un módulo de protección por aislamiento óptico, suministrado por el laboratorio y que se encuentra conectado permanentemente a los PC de LABC (ver referencia técnica al final de este enunciado).
- 2. **Entradas**: **8 interruptores** tipo DIP, generar el dato a ser transmitido al PC, y **1 pulsador** para activar la transmisión de un dato.
- 3. **Salidas**: La etapa de visualización estará conformada por un **displays 7 segmentos ánodo común** que mostrará el dato recibido y las **Señales de Control** para circuito integrado monoestable (74121) que será utilizado para activar un led por 5 seg. Determine el número de señales necesarias de acuerdo a los documentos de especificaciones (datasheets).

## 4. Importante:

l

- 4.1. El diseñador debe considerar 3 circuitos principales: uno para la transmisión serial, otro para la recepción serial, y un tercero que tiene como entrada el dato recibido y genera las salidas para los periféricos (ver figura). Se sugiere probar uno por uno, antes de integrar todo el sistema.
- 4.2. Entre las especificaciones de los parámetros de transmisión/recepcion serial se ha incluido un bit de paridad par, por lo tanto cada vez que se envie un dato al PC, se debe realizar este cálculo y agregarlo a la secuencia de bits (ver referencias sobre comunicación serial).
- 4.3. Revise la tabla ASCII (ver referencias) para identificar el formato de los datos.
- 4.4. El diseñador debe determinar los valores de los parámetros necesarios para configurar el integrado mosoestable 74121 (valores de R y C, por ejemplo) utilizando los Documentos de especificaciones.

<sup>&</sup>lt;sup>1</sup> ASCII significa "American Standard Code for Information Interchange". http://www.asciitable.com/

Mantener TODAS las medidas de seguridad para visualizadores, salidas y entradas del Upx utilizadas en las prácticas anteriores.

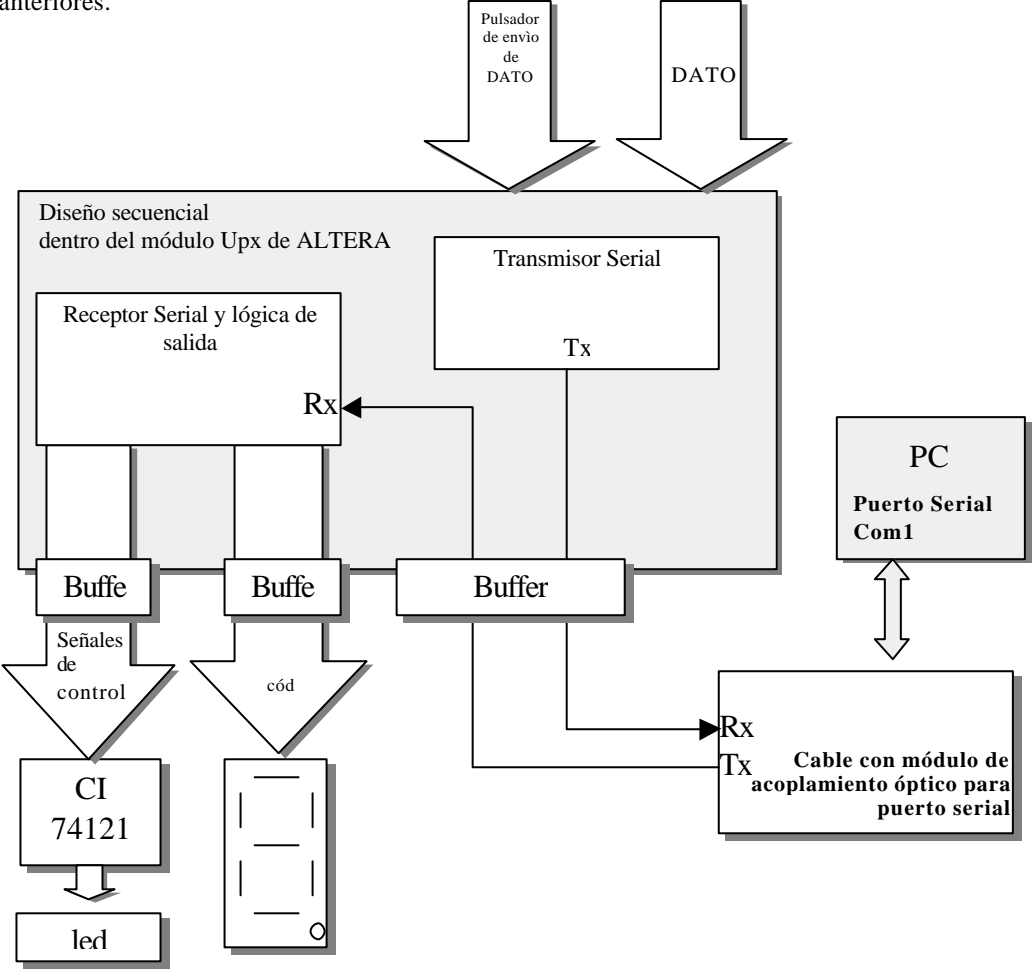

## **Entregas:**

#### **Grupos de 2 personas, salvo excepciones previamente decididas por el profesor en la primera clase de laboratorio.**

**Pre-informe:** el pre-informe se debe entregar al inicio de la práctica, el día en el que lleve a cabo la misma. Debe contener:

- 1. Todo el diseño teórico (incluye cálculos) de los circuitos a implementar dentro del MAXPLUS II de ALTERA.
- 2. El circuito completo del montaje final (hardware) que ha decidido utilizar. Incluir las especificaciones principales de los dispositivos seleccionados (NO DATASHEETS). Incluir datos como el número de componentes, y explique su utilización. No incluir el módulo Upx de ALTERA.
- 3. La implementación realizada en el programa MAXPLUS II de ALTERA. Traerla en formato electrónico (archivos en diskettes, o vía internet), para ser utilizada en el Laboratorio. Incluir una impresión del diseño y una simulación corta pero representativa, dentro del pre-informe.
- 4. El circuito en protoboard MONTADO. Se tomará en cuenta como parte de la entrega del pre-informe que el circuito sea mostrado al profesor debidamento montado, obviando las etapas finales de conexionado con el módulo Upx (los cables que van del montaje a las entradas/salidas del UPx). Recuerde reservar el espacio para el UPx.

**Funcionamiento del Circuito:** Al finalizar la sesión de laboratorio cada grupo debe mostrar a su profesor el circuito derivado de la actividad en pleno funcionamiento en el protoboard. No será considerado como entrega una simulación del circuito.

**Informe**: el informe de la práctica debe entregarse en la siguiente sesión de laboratorio al día de la práctica. Debe contener lo siguiente:

- 1. Descripción funcional del circuito final implementado. Resaltar los cambios que fueron necesarios al diseño previo.
- 2. Impresión final de esquemáticos resultantes de la práctica, y de los circuitos finales en protoboard.
- 3. Análisis de resultados de haber utilizado un dispositivo programable como el integrado ALTERA en el módulo UPx.

#### **Referencias:**

- J. Wakerly. Diseño Digital. Principios y Aplicaciones.
- D. Gajski. Diseño Digital.
- Información del módulo de aislamiento óptico (buscar dentro de la carpeta "PC Puerto Serial RS232/Aislamiento\_Optico"): ftp://ftp3.labc.usb.ve/Public/Materias/Ec\_3781/
- ß Información tutorial sobre comunicación serial:
- http://www.camiresearch.com/Data\_Com\_Basics/data\_com\_tutorial.html

• Información sobre tabla ASCII:

http://www.asciitable.com/